# 國立臺灣科技大學

# 數位學位證(明)書 【使用說明】

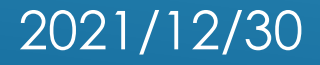

## 畢業離校作業流程(自110學年度第1學期起)

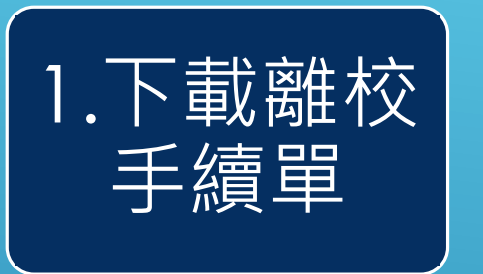

4.領取紙本

學位證書

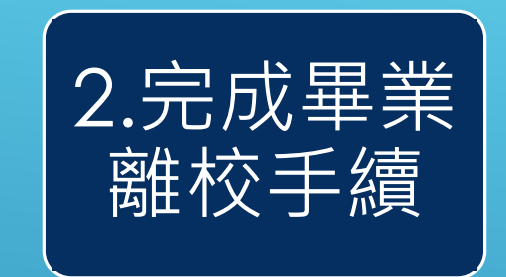

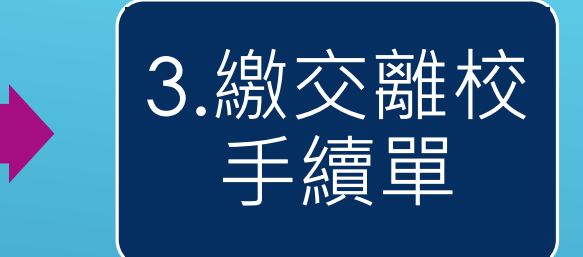

5.領取數位學位證書 **(數位證書將於領取紙本證書後 5 個工作日內E-mail至 學生學號信箱及個人信箱,畢業前請確認學生資訊系統 填寫之個人信箱是否正確)**

## 補發學位證明書作業流程(自111年1月1日起)

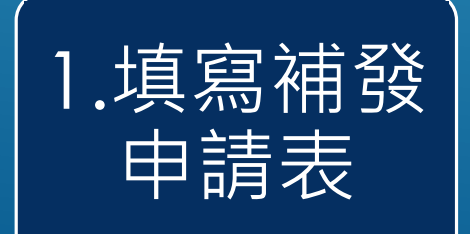

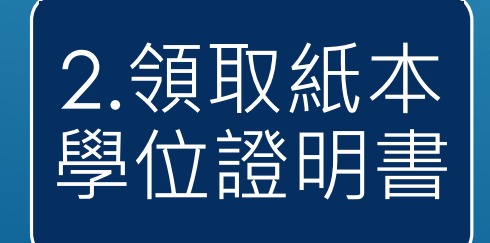

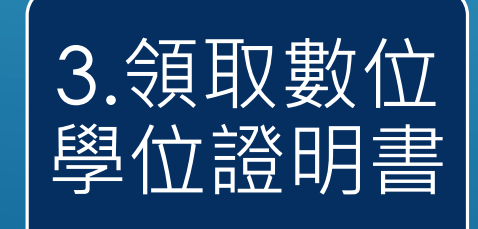

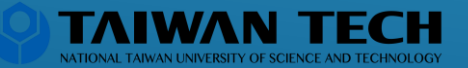

## 數位學位證(明)書驗證流程

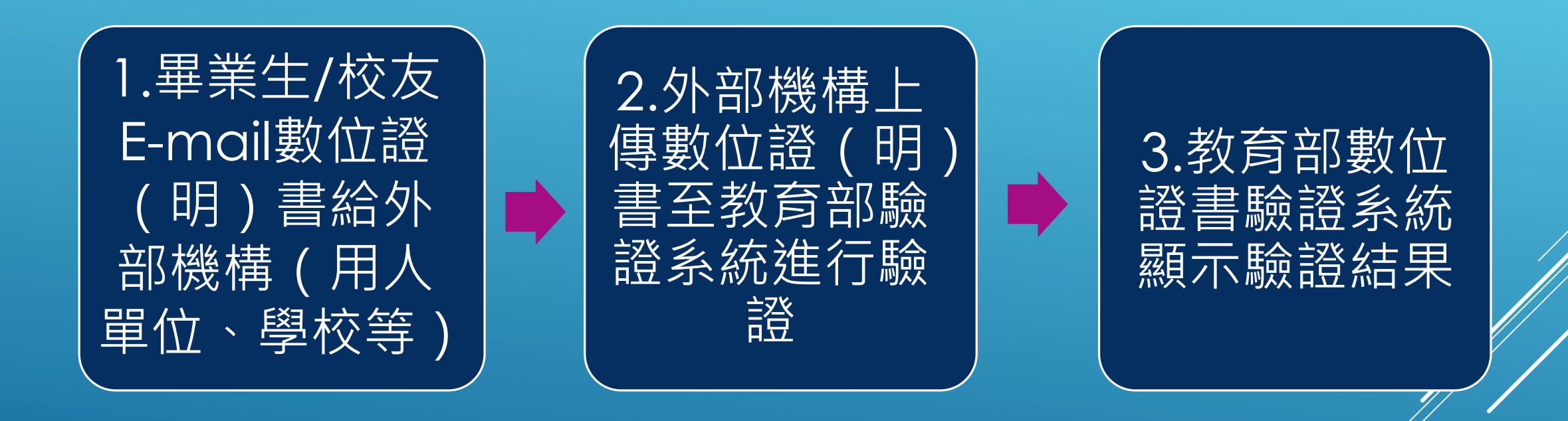

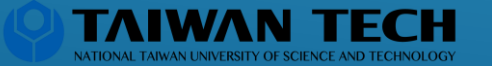

# 教育部數位證書驗證系統

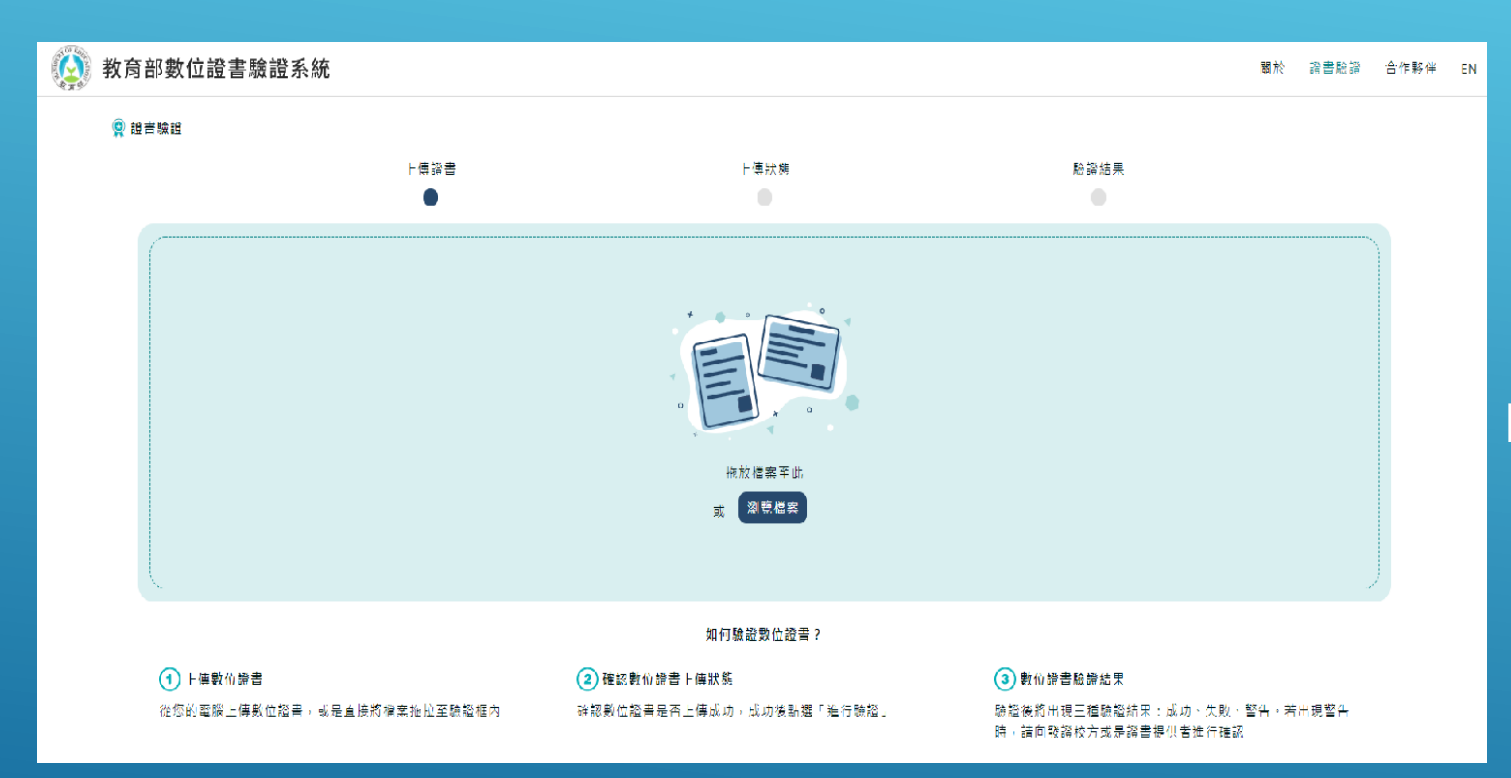

認證成功 此數位證(明)書已受教育部與大專院 校認證 認證失敗 此數位證 ( 明 ) 書未受各大專院 此數位證(明)書已非最新版,請向證 書提供者、發證校方確慾  $\Rightarrow$ 

教育部數位證書驗證系統(<dcert.moe.gov.tw>)為驗證數位學位 證書之官方網站,亦可於「教育部官網->師生園地->全國大專校數 位證書驗證系統」進行連結。

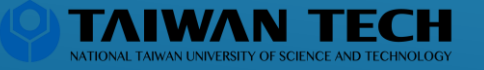

Q & A

#### 1.教育部數位學位證(明)書是什麼?

教育部於 109 學年度起委由成功大學建置「全國大 專院校數位證書驗證系統」,數位學位證(明)書之 內容、驗證資訊為可攜式⽂件格式(Portable Document Format, PDF)。本校於110學年度加 入該計畫。

#### 2.數位學位證(明)書用途與好處有哪些?

數位學位證(明)書為等同於紙本學位證(明)書效 力之官方合法電子文件,與紙本學位證(明)書具備 互補性,提供學生更便利的使用。透過賦予每份數位 學位證(明)書數位指紋,可快速透過教育部驗證網 站進行辨認真偽性。

3.如何領取數位學位證(明) 書?

數位學位證(明)書將寄送至「個人信箱」&「學 號信箱」,學生可於畢業離校前修改個人E-mail, 若兩個信箱於收到紙本學位證(明)書 5 個工作日 內皆未收到數位學位證(明)書,最遲應於收到紙 本學位證(明)書 3 個月內聯絡註冊組/研教組。

### 4.如何儲存數位學位證(明)書?

請直接下載原始檔案,如開啟檔案再另存新檔將導致 驗證不會通過。

### 5.如何驗證數位學位證(明)書?

教育部數位證書驗證系統(<dcert.moe.gov.tw>)為 驗證數位學位證書之官方網站,亦可於「教育部官網 ->師生園地->大專院校數位證書驗證系統」進行連結 同學可自行將數位學位證(明)書上傳至教育部驗證 網站驗證,亦或著提供予外部機構(企業、學校等 進行驗證。驗證結果將於網站進行顯示,包含:@ 成功、驗證警告、驗證失敗三種情形。

#### 6.數位學位證(明)書出現「驗證失敗」 該如何處理?

請重新下載數位學位證(明)書驗證(不要以列印後 備存方式下載,將導致證書編碼調整,系統將判定為 證書有竄改可能導致失敗)。如仍然無法驗證通過 請洽詢註冊組/研教組。

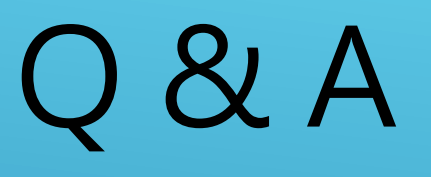

#### 7.為什麼數位學位證(明)書出現「驗證 警告」?

如有申請「補證」情形,原數位學位證 (明)書將會 判定已有新版本,因此出現驗證警告之情形。請使用 最新版本證書進行驗證,應可得到驗證成功之結果。

#### 8.更名、證書遺失、毀損如何辦理?

請至註冊組 / 研教組申請補發學位證明書, 領取紙本 學位證明書後,將同步發放數位學位證明書。

#### 9.若資料有誤時,該如何申請更正?

※大學部學生:請於每學期期末考前, 登入學生資訊 系統確認畢業資訊(完成/放棄輔系、雙主修或教育 學程、出生年月日、中英文姓名、E-mail等),如有 異動或事後發現資料有誤,請洽註冊組辦理。

※研究所學生:請於辦理離校手續前, 登入學生資訊 系統確認畢業資訊(出生年月日、中英文姓名、 mail等),如有異動或事後發現資料有誤,請 組辦理。

#### 10.還有其他問題?

※大學部同學請洽詢註冊組 (分機號碼:6114) ※研究所同學請洽詢研教組 (分機號碼:6111)

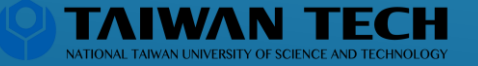